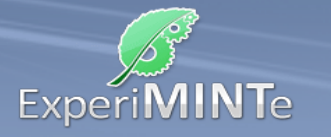

Durchführung:

- Bewege den Körper durch Ziehen mit gedrückter Maustaste in eine Ansicht von schräg rechts oben.
- Versuche eine Frontaldimetrie aus vier- oder dreieckigen Flächen zu konstruieren.
- Klicke in dem Zeichenfenster auf einen Rasterpunkt.
- Klicke auf drei weitere Rasterpunkte um ein Viereck zu erstellen.
- Um die quadratische Front eines Basiswürfels zu erstellen, zeichne auf diese Weise ein Quadrat mit der Kantenlänge von drei Rasterpunkten.
- Nach hinten verlaufende Kanten werden durch die Verbindung eines Rasterpunktes mit dem nächsten Punkt rechts oben dargestellt.
- Um ein Dreieck zu zeichnen, verfahre wie beim Zeichnen eines Vierecks. Klicke aber einen Rasterpunkt zweimal an.
- Um Flächen zu löschen, wechsle den Zeichenmodus durch Klick auf das Kreuz. Klicke dann die zu löschenden Flächen an.
- Klicke auf den Kreis, um wieder Flächen erstellen zu können.

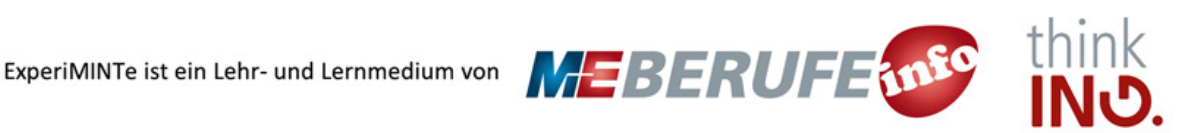